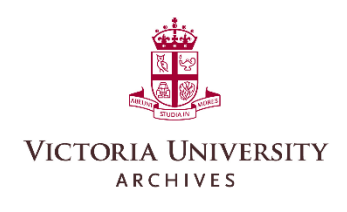

# **Virtual Meetings**

### Reminders!

- •Controls are at the bottom of the window
- Keep your audio off while listening
- Use the chat or raise your hand function if you need to ask a question

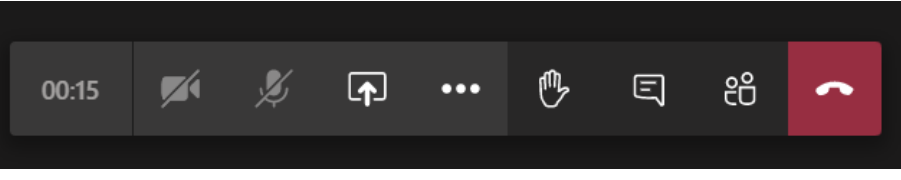

Troubleshooting

- •Try leaving the call and rejoining
- • Keep your camera off if you have internet connection issues
- •Disconnect from any VPN
- •Use Chrome if you're joining via browser

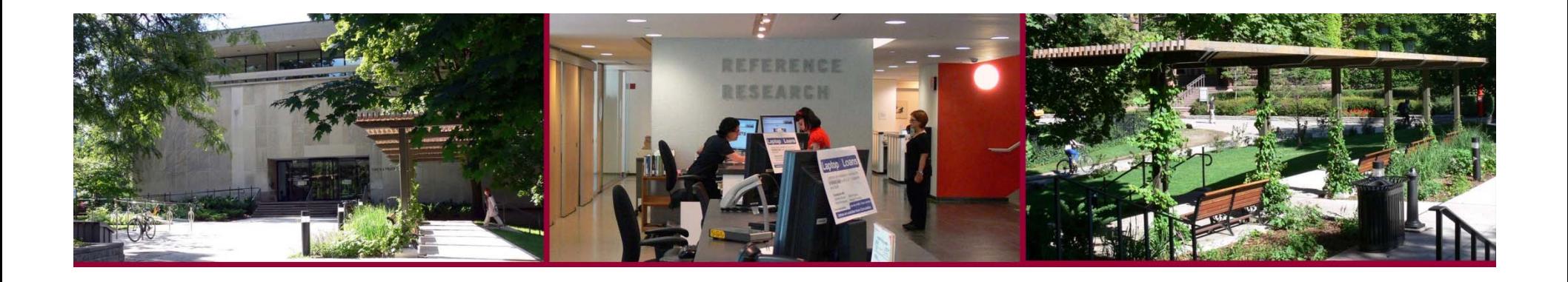

# **Records Management Support Group**

### **Jess Todd**416-585-4562jess.todd@vicu.utoronto.ca

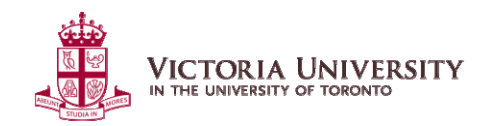

V:\archives\Records Management\Training\SupportGroup\20200825 Meeting Three

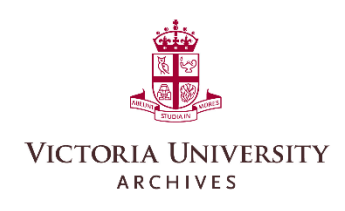

## **Agenda**

What's NewWorking from Home Transferring to the Archives [Electronic Records] Resources Discussion

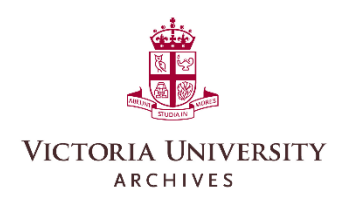

### **What's New**

### Working from Home

• [Tip sheet](http://library.vicu.utoronto.ca/archives/records_management/quick_reference/tip_sheets)

### Transferring Electronic Records

 $\bullet$ [Tip sheet](http://library.vicu.utoronto.ca/archives/records_management/quick_reference/tip_sheets) and [Form](http://library.vicu.utoronto.ca/archives/records_management/forms_and_templates)

### Virtual Office Hours

 $\bullet$ Coming soon!

> Construction Victoria of Emmanuel Photographer: Photographer: Unknow University 1991.161/54 1991.161/547 College, Archives1930

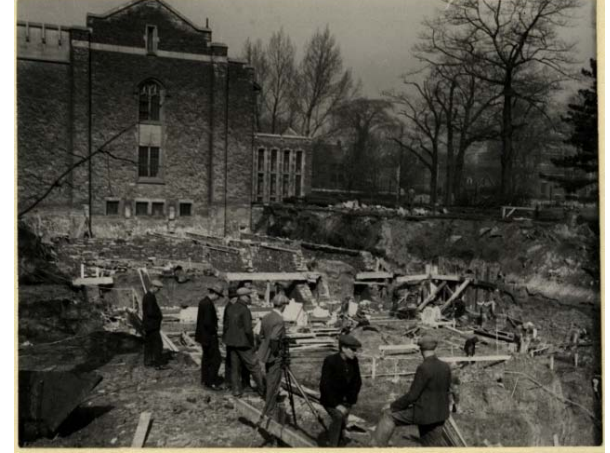

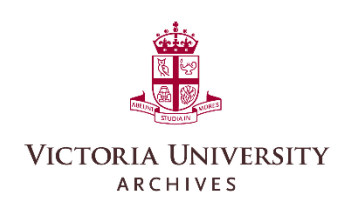

# **Working From Home**

Good News

- •Nothing has changed!
- Continue with following all the usual best practices and policies for creating, receiving, maintaining, and destroying all university records

Bad News

- •Everything has changed!
- • Email and digital records are being created, used, and relied on far more.
- •Work processes may change in order to work from home.

Photographer: A. W. Banfield Rev. Banfield Translating Gospel, 1902 1989.130/12 Victoria University Archives

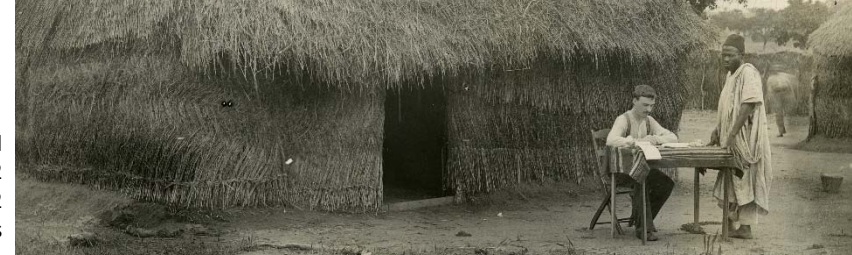

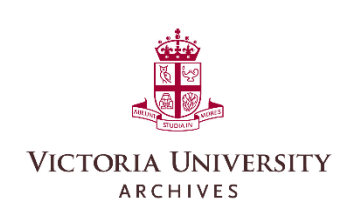

# **Working From Home**

- • Ensure there are no digital records stored on your home computer or other devices.
- • Need to transfer digital records back to your office?
	- ⋗ Small amounts/file sizes? You can probably email them to yourself.
	- $\blacktriangleright$  Large amounts/files sizes? Set up a OneDrive folder to upload the materials for you to retrieve in the office.
	- $\blacktriangleright$  Remote access to your work computer? This will give you access to any shared drives where you can work as normal or download from OneDrive/email.
	- ➤ If your office is using SharePoint or OneDrive as their repository for records, make certain you are adding your records.

Photographer: A. W. Banfield Rev. Banfield Translating Gospel, 1902 1989.130/12 Victoria University Archives

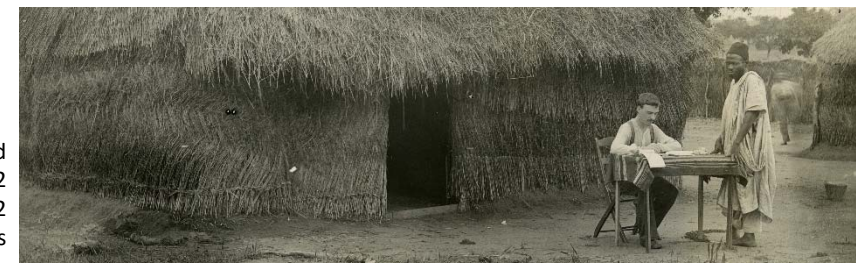

# **Transferring to the Archives [Electronic]**

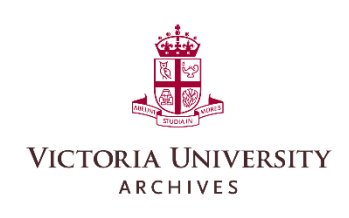

### Basics

- • You need to tell us what you have to transfer using the [Transfer Form](http://library.vicu.utoronto.ca/archives/records_management/forms_and_templates)
	- $\blacktriangleright$ Roughly equivalent to a box content list for transferring paper records
	- $\blacktriangleright$ Allows us to prepare and may prompt follow-up questions.
- $\bullet$  Folders/files will need to be zipped prior to transfer
	- $\blacktriangleright$ This helps prevent any accidental changes to the records.
- •We can accept transfers in a variety of ways!
	- $\blacktriangleright$ OneDrive is likely the easiest.
	- $\blacktriangleright$  Can also accept large transfers or very large files on hard drives or other portable media.

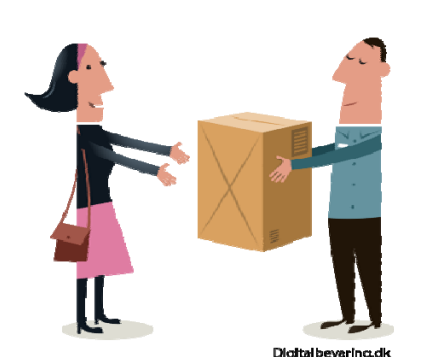

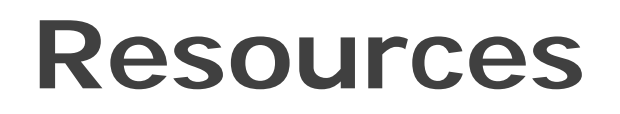

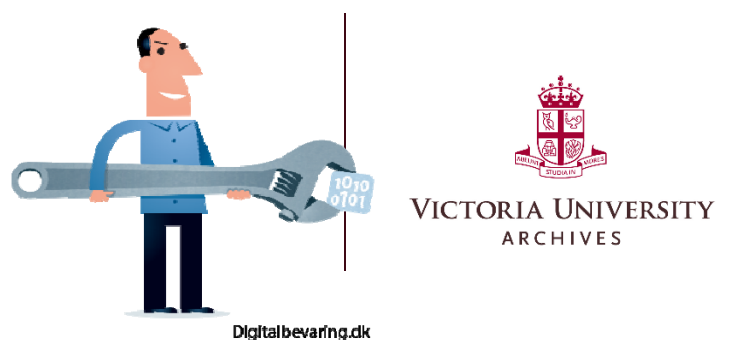

#### Records Management at Victoria http://library.vicu.utoronto.ca/archives/records\_management

#### ITS Work from home checklist

https://its.utoronto.ca/wp-content/uploads/2020/03/working-remotelychecklist.pdf

### UofT Telecommuting Guidelines

https://www.hrandequity.utoronto.ca/wpcontent/uploads/sites/15/2020/03/COVID19-Temporary-Special-Telecommuting-Guideline.pdf

#### UTARMS

https://utarms.library.utoronto.ca/sites/default/public/forms-pdfs/utarms\_wfhguidelines.pdf

## **Discussion: What's Next?**

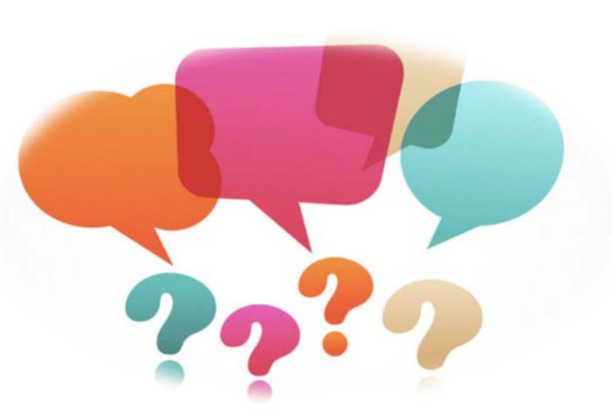

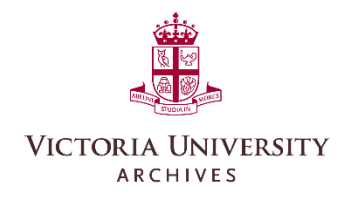

#### Other topics for discussion?

- Legal
- •Privacy
- $\bullet$ Archives
- •Digitization
- $\bullet$ Disposition
- $\bullet$ Succession planning

How is managing records from home working out for you?

**Follow-Up: Tell one person about this support group!**

**Jess Todd**Records Manager/Archivist 416-585-4562 | jess.todd@vicu.utoronto.ca